# **DMX-44 DMX Controller**

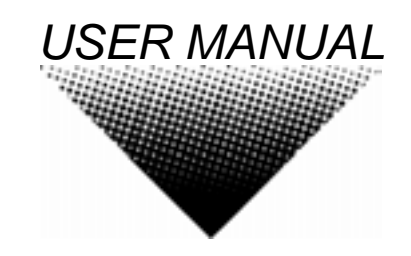

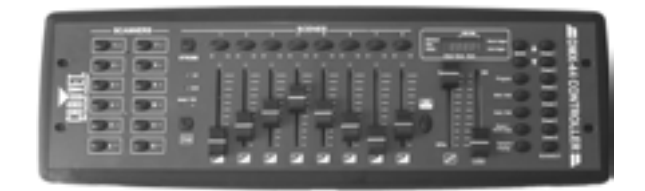

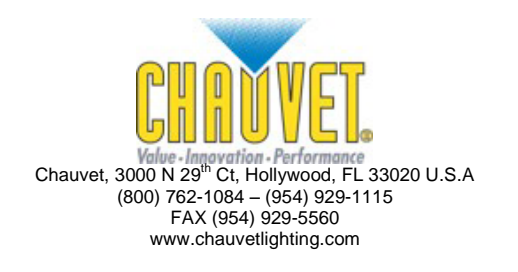

Download from Www.Somanuals.com. All Manuals Search And Download.

# **TABLE OF CONTENT**

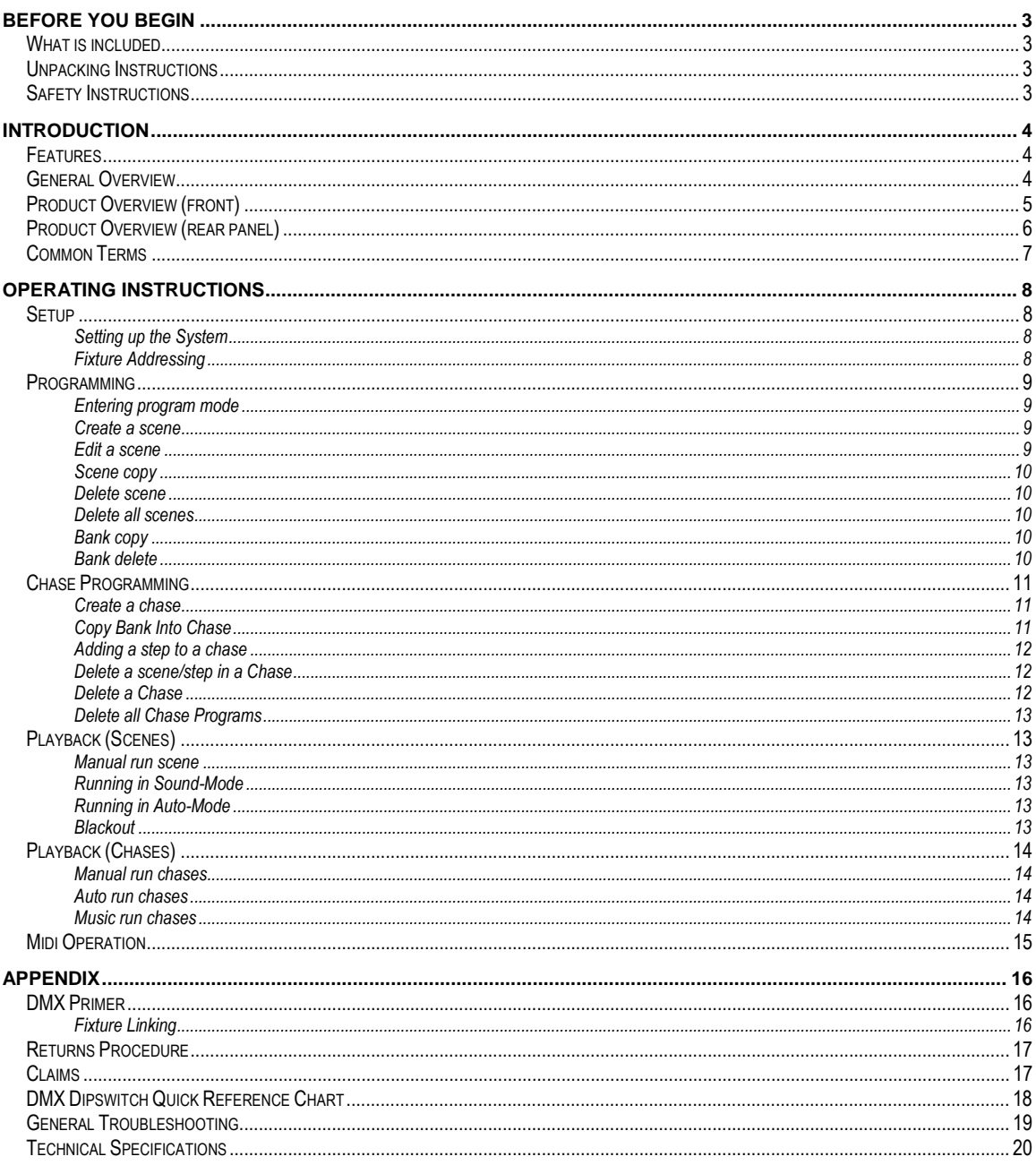

# <span id="page-2-0"></span>**BEFORE YOU BEGIN**

## <span id="page-2-1"></span>**What is included**

- DMX-44 controller
- $\geq$  DC 9-12V 500mA, 90V~240V Power Adapter<br> $\geq$  Manual with warranty card
- Manual with warranty card

## <span id="page-2-2"></span>**Unpacking Instructions**

Immediately upon receiving a fixture, carefully unpack the carton, check the contents to ensure that all parts are present, and have been received in good condition. Notify the shipper immediately and retain packing material for inspection if any parts appear damaged from shipping or the carton itself shows signs of mishandling. Save the carton and all packing materials. In the event that a fixture must be returned to the factory, it is important that the fixture be returned in the original factory box and packing.

## <span id="page-2-3"></span>**Safety Instructions**

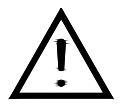

Please read these instructions carefully, which includes important information about the installation, usage and maintenance?

- Please keep this User Guide for future consultation. If you sell the unit to another user, be sure that they also receive this instruction booklet.
- Always make sure that you are connecting to the proper voltage and that the line voltage you are connecting to is not higher than that stated on decal or rear panel of the fixture.
- This product is intended for indoor use only!
- To prevent risk of fire or shock, do not expose fixture to rain or moisture. Make sure there are no flammable materials close to the unit while operating.
- The unit must be installed in a location with adequate ventilation, at least 50cm from adjacent surfaces. Be sure that no ventilation slots are blocked.
- Always disconnect from power source before servicing or replacing lamp or fuse and be sure to replace with same lamp source.
- In the event of serious operating problem, stop using the unit immediately. Never try to repair the unit by yourself. Repairs carried out by unskilled people can lead to damage or malfunction. Please contact the nearest authorized technical assistance center. Always use the same type spare parts.
- Donít connect the device to a dimmer pack.
- Make sure power cord is never crimped or damaged.
- Never disconnect power cord by pulling or tugging on the cord.
- Do not operate this device under 113° F ambient temperature conditions.

#### **Caution! There are no user serviceable parts inside the unit. Do not open the housing or attempt any repairs yourself. In the unlikely event your unit may require service, please contact CHAUVET.**

# <span id="page-3-0"></span>**INTRODUCTION**

## <span id="page-3-1"></span>**Features**

- Universal DMX-512 Controller
- 240 scene memory
- 192 DMX channels of control
- Polarity selector
- Fog control button
- Strobe control button
- Removable rubber edge guard
- 3 space 19" rack and table top mount with edge removed
- Midi compatible
- Controls up to 12 intelligent lights
- 30 banks of 8 scenes
- Beat-activation, tap sync, auto run
- 6 sets of chases containing 240 scenes

## <span id="page-3-2"></span>**General Overview**

The DMX-44 is a universal intelligent lighting controller. It allows the control of 12 fixtures composed of 16 channels each and up to 240 programmable scenes. Six chase banks can contain up to 240 steps composed of the saved scenes and in any order. Programs can be triggered by music, midi, automatically or manually.

On the surface you will find various programming tools such as 8 universal channel sliders, fog and strobe control buttons, quick access scanner and scene buttons, and an LED display indicator for easier navigation of controls and menu functions.

## <span id="page-4-0"></span>**Product Overview (front)**

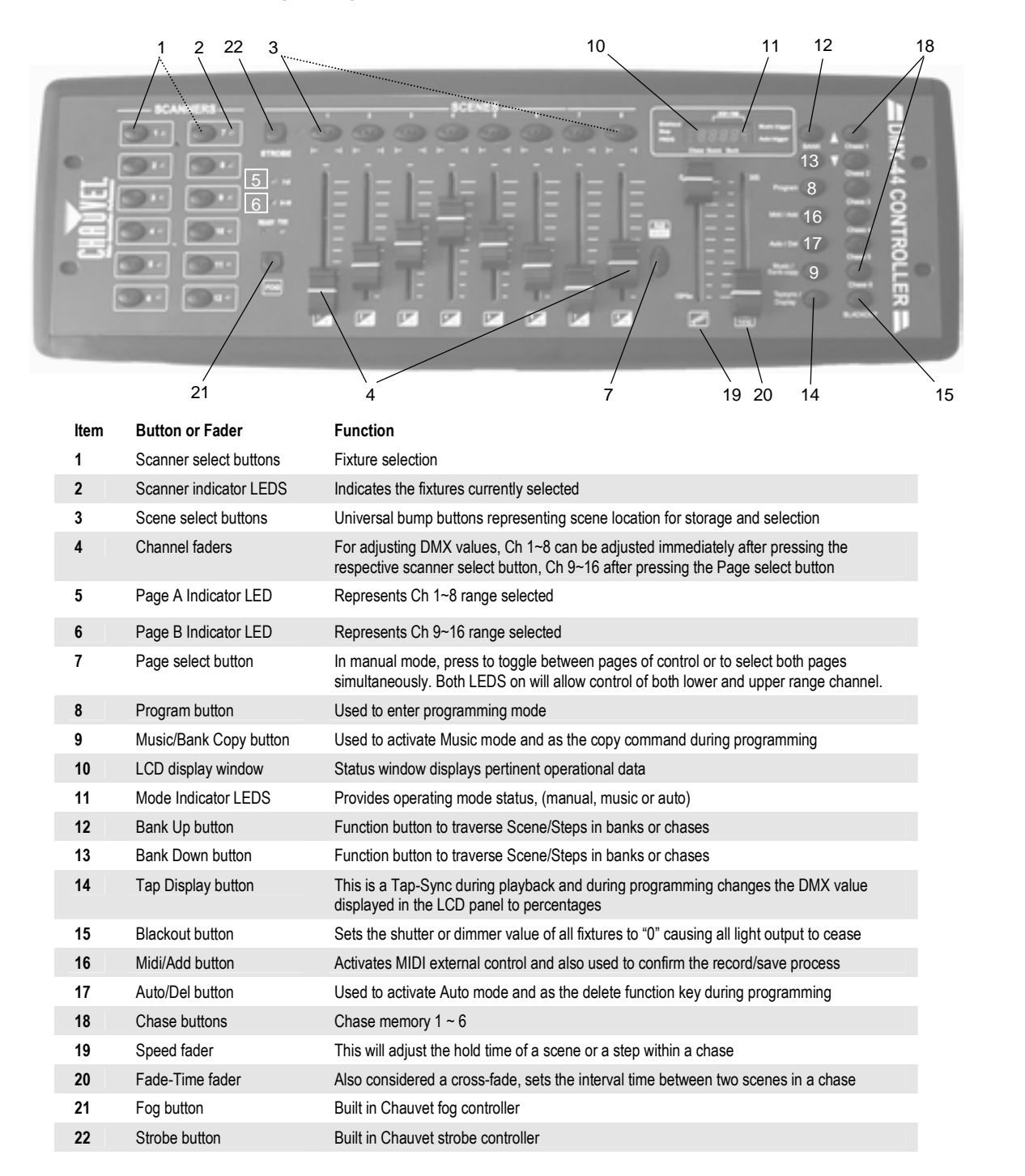

## <span id="page-5-0"></span>**Product Overview (rear panel)**

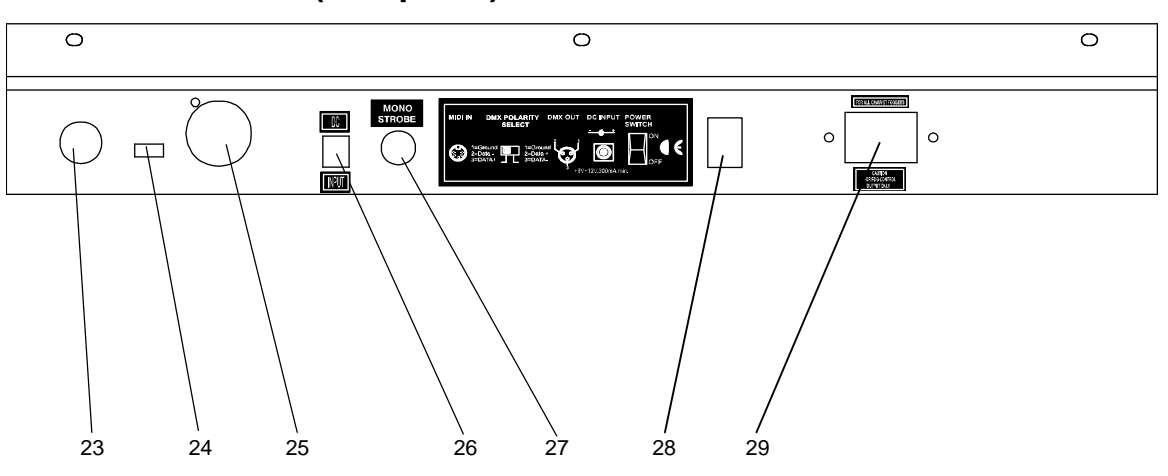

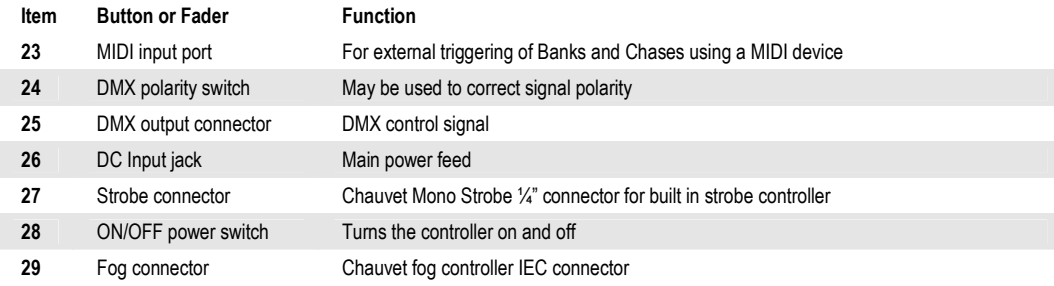

## <span id="page-6-0"></span>**Common Terms**

The following are common terms used in intelligent light programming.

- **Blackout** is a state by where all lighting fixtures light output are set to 0 or off, usually on a temporary basis.
- **DMX-512** is an industry standard digital communication protocol used in entertainment lighting equipment. For more information read Sections "DMX Primer" and "DMX Control Mode" in the Appendix.
- **Fixture** refers to your lighting instrument or other device such as a fogger or dimmer of which you can control.
- **Programs** are a bunch of scenes stacked one after another. It can be programmed as either a single scene or multiple scenes in sequence.
- **Scenes** are static lighting states.
- **Sliders** also known as faders.
- **Chases** can also be called programs. A chase consists of a bunch of scenes stacked one after another.
- **Scanner** refers to a lighting instrument with a pan and tilt mirror; however, in the ILS-CON controller it can be used to control any DMX-512 compatible device as a generic fixture.
- **MIDI** is a standard for representing musical information in a digital format. A MIDI input would provide external triggering of scenes using midi device such as a midi keyboard.
- **Stand Alone** refers to a fixture's ability to function independently of an external controller and usually in sync to music, due to a built in microphone.
- **Fade** slider is used to adjust the time between scenes within a chase.
- **Speed** slider affects the amount of time a scene will hold its state. It is also considered a wait time.
- **Shutter** is a mechanical device in the lighting fixture that allows you to block the lights path. It is often used to lessen the intensity of the light output and to strobe.
- **Patching** refers to the process of assigning fixtures a DMX channel.
- **Playbacks** can be either scenes or chases that are directly called to execution by user action. A playback can also be considered program memory that can be recalled during a show or running mode.

# <span id="page-7-0"></span>**OPERATING INSTRUCTIONS**

## <span id="page-7-1"></span>**Setup**

## <span id="page-7-2"></span>**SETTING UP THE SYSTEM**

- 1) Place the DMX-44 on a leveled surface. Note! The DMX-44 can also be rack mounted, occupying 3U spaces by removing the outer rubber edge guard.
- 2) Plug the AC to DC power supply to the system back panel and to the mains outlet.
- 3) Plug in your DMX cable(s) to your intelligent lighting as described in the fixtures respective manual. For a quick Primer on DMX see the "DMX Primer" section in the Appendix of this manual.

## <span id="page-7-3"></span>**FIXTURE ADDRESSING**

The DMX-44 is programmed to control 16 channels of DMX per fixture, therefore the fixtures you wish to control with the corresponding "SCANNER" buttons on the unit, must be spaced 16 channels apart.

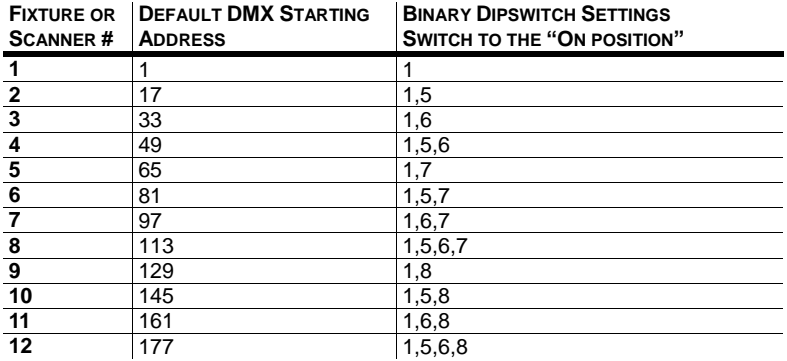

Please refer to your individual fixture's manual for DMX addressing instructions. The table above refers to a standard 9 dipswitch binary configurable device.

## <span id="page-8-0"></span>**Programming**

A program (bank) is a sequence of different scenes (or steps) that will be called up one after another. In the DMX-44, 30 programs can be created of 8 scenes in each.

#### <span id="page-8-1"></span>**ENTERING PROGRAM MODE**

1) Press the **PROGRAM** button for 3 seconds until an LCD dot next to the label **PROG** blinks. This indicates that the user is in programming mode.

#### <span id="page-8-2"></span>**CREATE A SCENE**

A scene is a static lighting state. Scenes are stored in banks. There are 30 bank memories on the controller and each bank can hold 8 scene memories. The DMX-44 can save 240 scenes total.

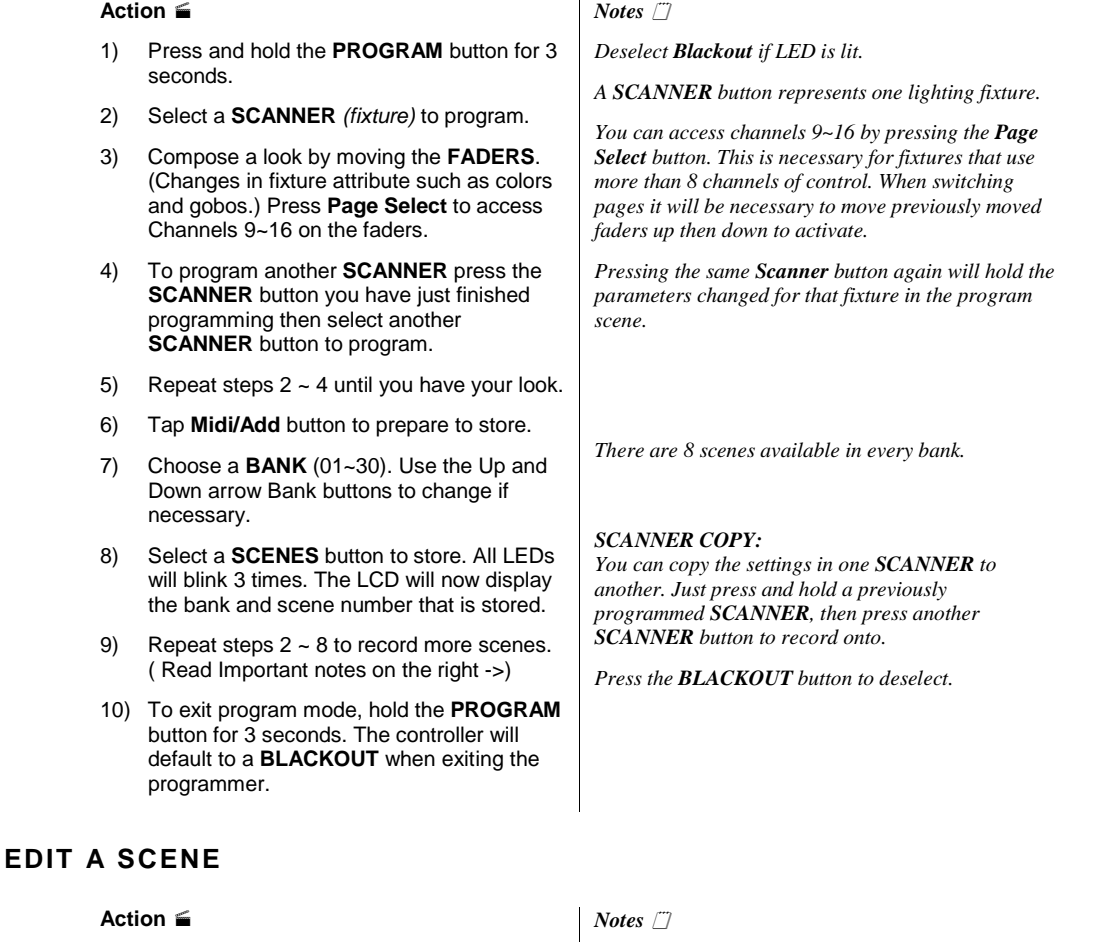

- <span id="page-8-3"></span>1) Press the **PROGRAM** button for 3 seconds.
- 2) Locate the scene in the program **BANK**. Use **BANK UP/DOWN** to navigate program banks.
- 3) Select the **SCENE** in the program **BANK** to edit.
- 4) Adjust **FADERS** to change the look.
- 5) Press the **Midi/Add** button then the **SCENE** button again previously selected for editing.

*! Remember the scene number on the controller that you will edit, otherwise, you could overwrite the contents of another scene.* 

*Deselect Blackout if LED is lit.* 

### <span id="page-9-0"></span>**SCENE COPY**

#### **Action**

*Notes* 

- 1) Press the **PROGRAM** button for 3 seconds.
- 2) Locate the scene in the program **BANK**. Use **BANK UP/DOWN** to navigate program banks.
- 3) Select the **SCENE** in the program **BANK** to copy.
- 4) Locate the destination scene in the program **BANK**. Use **BANK UP/DOWN** to navigate program banks.
- 5) Press the **Midi/Add** button then the new **SCENE** button to copy to.

## <span id="page-9-1"></span>**DELETE SCENE**

#### **Action**

- 1) Locate the scene in the program **BANK**. Use **BANK UP/DOWN** to navigate program banks.
- 2) Press and hold **AUTO/DEL** button while pressing the **SCENE** you want to delete.

## <span id="page-9-2"></span>**DELETE ALL SCENES**

#### **Action**

*Notes* 

*Notes* 

*Notes* 

*remains.* 

1) Press and hold the **PROGRAM** button and the **BANK ()** while you turn the controller Off.

*All scenes should be erased when the controller is turned back on.* 

*The action of deleting a scene is actually a value reset to 0 on all DMX channels available to the scene memory. The physical location of the scene memory* 

#### <span id="page-9-3"></span>**BANK COPY**

#### **Action**

- 1) Press the **PROGRAM** button for 3 seconds.
- 2) Locate the program **BANK**. Use **BANK UP/DOWN** to navigate program banks.
- 3) Press and release the **Midi/Add** button.
- 4) Locate the destination program **BANK**. Use **BANK UP/DOWN** to navigate program banks.
- 5) Press the **Music / Bank-Copy** button to compete copy.

*The LCD display will blink to indicate a successful copy.* 

#### <span id="page-9-4"></span>**BANK DELETE**

#### **Action**

- 1) Press and hold the **PROGRAM** button for 3 seconds.
- 2) Locate the **BANK** to delete. Press the **Auto/Del** and **Music/Bank-Copy** at the same time to delete the Bank.

*Notes* 

*The LCD display will blink to indicate a successful copy.* 

## <span id="page-10-0"></span>**Chase Programming**

A chase is created by using previously created scenes. Scenes become steps in a chase and can be arranged in any order you choose. It is highly recommended that prior to programming chases for the first time; you delete all chases from memory. See "Delete All Chases" for instructions.

#### <span id="page-10-1"></span>**CREATE A CHASE**

A Chase can contain 240 scenes as steps. The term steps and scenes are used interchangeably.

#### **Action**

- *Notes*
- 1) Press and hold the **PROGRAM** button for 3 seconds.
- 2) Press the **CHASE** (1~6) button you wish to program.
- 3) Change **BANK** if necessary to locate a scene.<br>4) Select the **SCENE** to insert.
- 
- 5) Tap the **MIDI/REC** button to store. All LEDs will flash 3 times.
- 6) Repeat steps  $3 \sim 5$  to add additional steps in the chase. Up to 240 steps can be recorded.
- 7) Press and hold the **PROGRAM** button for 3 seconds to save the chase.

#### <span id="page-10-2"></span>**COPY BANK INTO CHASE**

#### **Action**

*Notes* 

- 1) Press and hold the **PROGRAM** button for 3 seconds to enter programming mode.
- 2) Select the **BANK** to be copied using the **BANK UP/DOWN** buttons.
- 3) Press **MUSIC/BANK COPY** and **Midi/Add**  buttons at the same time to copy.
- 4) Press and hold the **PROGRAM** button for 3 seconds to exit programming mode.

### <span id="page-11-0"></span>**ADDING A STEP TO A CHASE**

#### **Action**

- 1) Press and hold the **PROGRAM** button for 3 seconds to enter programming mode.
- 2) Press the desired **CHASE** (1~6) button.
- 3) Press the **TAPSYNC/Display** and the LCD will display the scene and bank number. This displays the scene you will be adding.
- 4) Press the **TAPSYNC/Display** again and the LCD will display the chase you previously selected.
- 5) Use the **BANK UP/DOWN** buttons to scroll through the chase and arrive at the step number for which you would like to add or append a scene/step to.
- 6) Press **Midi/Add** button and one step number will be added to the previously displayed step number.
- 7) Press the **SCENE** button that corresponds to the scene to be copied.
- 8) Press **Midi/Add** button again to add the new step.
- 9) Press and hold the **PROGRAM** button for 3 seconds to exit programming mode.

#### <span id="page-11-1"></span>**DELETE A SCENE/STEP IN A CHASE**

#### **Action**

- 1) Press and hold the **PROGRAM** button for 3 seconds to enter programming mode.
- 2) Press the desired **CHASE** (1~6) button that contains the scene to be deleted.
- 3) Press the **TAP DISPLAY** button to switch the LCD display to steps.
- 4) Select the scene/step to be deleted using the **BANK UP/DOWN** buttons.
- 5) Press **AUTO DEL** button to delete the step/scene.
- 6) Press and hold **PROGRAM** button for 3 seconds to exit.

#### <span id="page-11-2"></span>**DELETE A CHASE**

#### **Action**

- 1) Press and hold the **PROGRAM** button for 3 seconds to enter programming mode.
- 2) Press the **CHASE** button (1~6) to be deleted.
- 3) Press and hold **AUTO DEL** button and the respective **CHASE** button then release to delete the chase. All LEDs will blink 3 times.

#### *Notes*

*Notes* 

*Remember that we use scene and steps interchangeably.* 

#### *Notes*

 *Scenes will remain programmed on the controller. Only the chase is affected.* 

## <span id="page-12-0"></span>**DELETE ALL CHASE PROGRAMS**

**CUATION!** This procedure will result in irrevocable loss of chase step memory. The individual scenes and program banks will be preserved.

#### **Action**

*Notes* 

*Notes* 

*Program LED goes off.* 

1) Press and hold the **BANK DOWN** button and the **AUTO DEL** button while turning OFF the controller.

## <span id="page-12-1"></span>**Playback (Scenes)**

#### <span id="page-12-2"></span>**MANUAL RUN SCENE**

When power is first turned ON, the controller will be in manual scene mode.

#### **Action**

- 1) Make sure neither **Music Trigger** nor **Auto Trigger** leds on the LCD display are on.
- 2) Select the program **BANK** that stores the scene you want to run manually by using the **BANK UP/DOWN**.<br>3) Press the **SCENE** button to run.
- 

## <span id="page-12-3"></span>**RUNNING IN SOUND-MODE**

#### **Action**

- 1) Press the **Music/Bank-copy** button until the **Music Trigger** LED turns on.
- 2) Change **BANK** programs by using **BANK UP/DOWN** buttons if necessary.
- 3) Press the **Music/Bank-copy** to exit.

#### <span id="page-12-4"></span>**RUNNING IN AUTO-MODE**

#### **Action**

- 1) Press the **AUTO DEL** button until the **Auto Trigger** LED turns on.
- 2) Change **BANK** programs by using **BANK UP/DOWN** buttons if necessary.
- 3) You can adjust the time between steps by moving the **SPEED** fader and the duration of the step by moving the **FADE TIME**  fader.
- 4) You can change Banks while in operation by using the **BANK UP/DOWN** buttons.

#### *Notes*

*Notes* 

*Bank will chase.* 

*In the Auto mode, programs will be triggered by controllers fade and speed time as set on the faders. All scenes in a Bank will chase.* 

 *If by chance you are in programming mode you can also press and hold the PROGRAM button until the* 

*In the Sound mode, programs will be triggered by the sound using its built-in microphone. All scenes in a* 

*CAUTION! The fade setting should never be slower than the speed setting or the scene will never complete execution.* 

#### <span id="page-12-5"></span>**BLACKOUT**

The **Blackout** button brings all lighting output to 0 or off.

DMX-44 User Manual 13 Revised: 2006-01-13 21:30:19

## <span id="page-13-0"></span>**Playback (Chases)**

## <span id="page-13-1"></span>**MANUAL RUN CHASES**

This function allows the user to manually step through each individual step in a chase.

#### **Action**

- 1) Press and hold **PROGRAM** button for 3 seconds to enter programming mode.
- 2) Start a chase by pressing any one of the **CHASE** buttons.
- 3) Press the **Tapsync/Display** button to manually step through the chase.
- 4) Use the **BANK** buttons to scroll through the chases.
- 5) Press and hold the **PROGRAM** button for 3 seconds to exit programming mode.

### <span id="page-13-2"></span>**AUTO RUN CHASES**

#### **Action**

- 1) Press any one of the **CHASE** buttons.
- 2) Press and release the **Auto / Del** button. The corresponding LED will blink.
- 3) Adjust the **SPEED** and **FADE** faders to your liking.
- 4) You can override the speed and fade time by tapping the **Tapsync/Display** button (three) times. The chase will now run on the interval time of the taps.

## <span id="page-13-3"></span>**MUSIC RUN CHASES**

#### **Action**

- 1) Press any one of the **CHASE** buttons.
- 2) Press and release the **Music/Bank-copy**  buttons. The corresponding LED will blink in the display.
- 3) Your chase will now run to sound.

#### *Notes*

*Notes* 

*CAUTION! The fade setting should never be slower than the speed setting or the scene will never complete execution.* 

*Notes* 

## <span id="page-14-0"></span>**Midi Operation**

The controller will only respond to MIDI commands on the MIDI channel which it is set to full stop. All MIDI control is performed using Note on commands. All other MIDI instructions are ignored. To stop a chase, send the blackout on note.

#### **Action**

- 1) Press and hold the **Midi/Add** button Until the third and fourth digits on the LED display blink.
- 2) Select the MIDI control channel (1~16) via the **BANK UP/DOWN** buttons to set.
- 3) Press and hold the **Midi/Add** button to store midi setup settings.

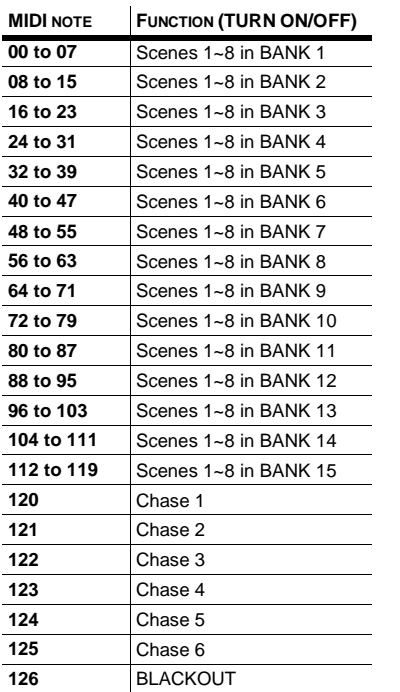

*Notes* 

*This is the Channel that the controller will receive MIDI note commands.* 

# <span id="page-15-1"></span><span id="page-15-0"></span>**APPENDIX**

## **DMX Primer**

There are 512 channels in a DMX-512 connection. Channels may be assigned in any manner. A fixture capable of receiving DMX 512 will require one or a number of sequential channels. The user must assign a starting address on the fixture that indicates the first channel reserved in the controller. There are many different types of DMX controllable fixtures and they all may vary in the total number of channels required. Choosing a start address should be planned in advance. Channels should never overlap. If they do, this will result in erratic operation of the fixtures whose starting address is set incorrectly. You can however, control multiple fixtures of the same type using the same starting address as long as the intended result is that of unison movement or operation. In other words, the fixtures will be slaved together and all respond exactly the same.

DMX fixtures are designed to receive data through a serial Daisy Chain. A Daisy Chain connection is where the DATA OUT of one fixture connects to the DATA IN of the next fixture. The order in which the fixtures are connected is not important and has no effect on how a controller communicates to each fixture. Use an order that provides for the easiest and most direct cabling. Connect fixtures using shielded two conductor twisted pair cable with three pin XLR male to female connectors. The shield connection is pin 1, while pin 2 is Data Negative (S-) and pin 3 is Data positive (S+). CHAUVET carries 3-pin XLR DMX compliant cables, DMX-10 (33'), DMX-4.5 (15') and DMX-1.5 (5')

## <span id="page-15-2"></span>**FIXTURE LINKING**

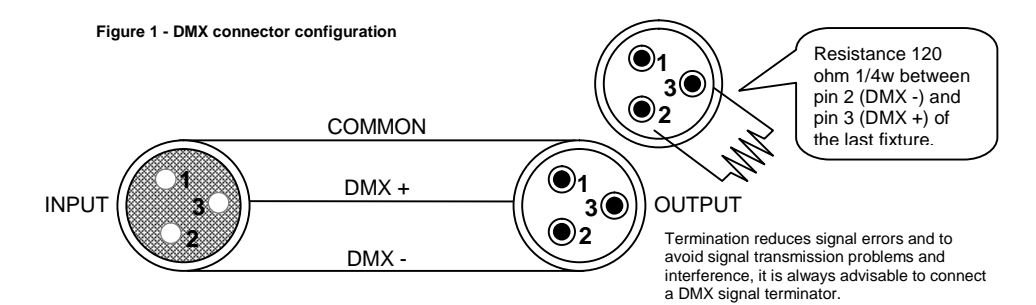

#### **Note! If you use a controller with a 5 pin DMX output connector, you will need to use a 5 pin to 3 pin adapter. Chauvet Model No: DMX5M. The chart below details a proper cable conversion:**

#### **3 PIN TO 5 PIN CONVERSION CHART**

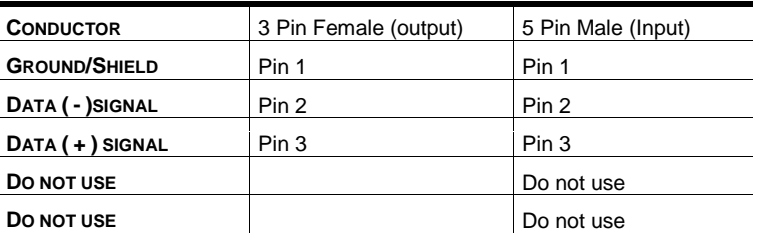

## <span id="page-16-0"></span>**Returns Procedure**

Returned merchandise must be sent prepaid and in the original packing, call tags will not be issued. Package must be clearly labeled with a Return Merchandise Authorization Number (RA #). Products returned without an RA # will be refused. Call CHAUVET and request RA # prior to shipping the fixture. Be prepared to provide the model number, serial number and a brief description of the cause for the return. Be sure to properly pack fixture, any shipping damage resulting from inadequate packaging is the customerís responsibility. CHAUVET reserves the right to use its own discretion to repair or replace product(s). As a suggestion, proper UPS packing or double-boxing is always a safe method to use.

## <span id="page-16-1"></span>**Claims**

Damage incurred in shipping is the responsibility of the shipper; therefore the damage must be reported to the carrier upon receipt of merchandise. It is the customer's responsibility to notify and submit claims with the shipper in the event that a fixture is damaged due to shipping. Any other claim for items such as missing component/part, damage not related to shipping, and concealed damage, must be made within seven (7) days of receiving merchandise.

## <span id="page-17-0"></span>**DMX Dipswitch Quick Reference Chart**

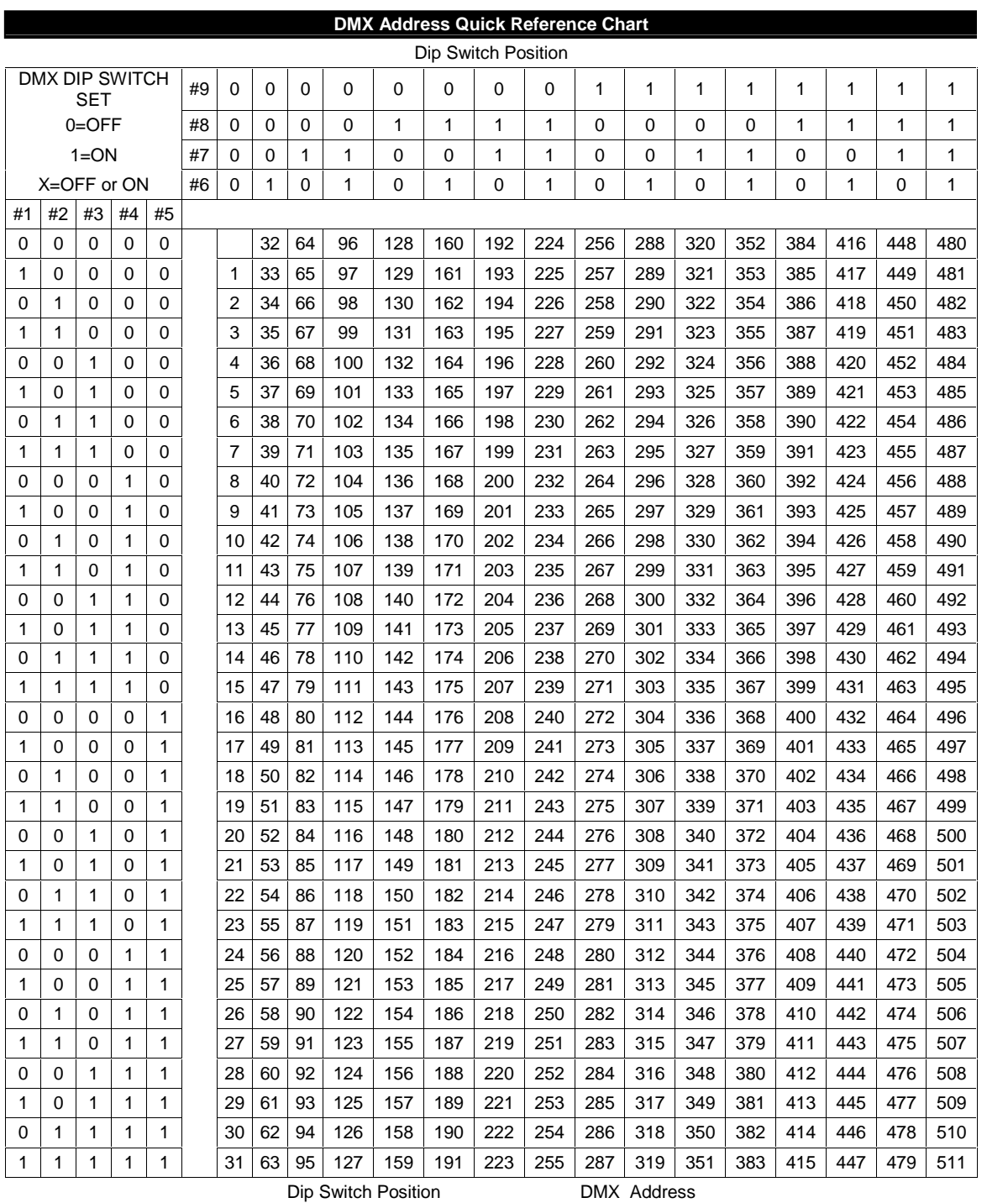

## <span id="page-18-0"></span>**General Troubleshooting**

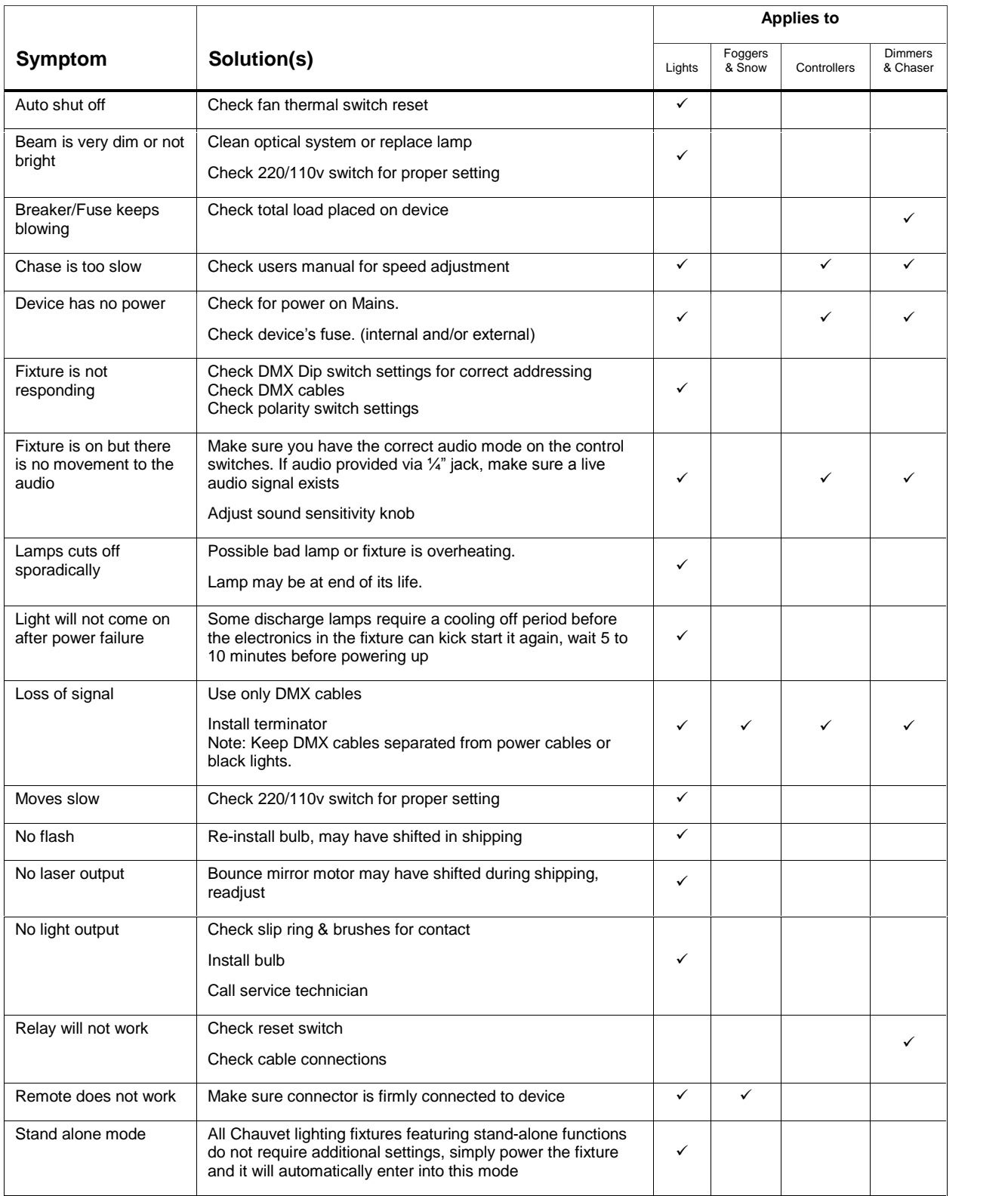

## <span id="page-19-0"></span>**Technical Specifications**

#### **WEIGHT & DIMENSIONS**  Length...................................................................................................................... 514 mm (20.25 in) Width..............................................................................................................................89 mm (3.5 in) Height ........................................................................................................................171 mm (6.75 in) Weight............................................................................................................................ 2.7 Kg (6 lbs) **POWER**  Operating Range.............................................................................................. DC 9V-12V 500mA min Adapter ...................................................................................................................................Provided **THERMAL**  Maximum ambient temperature.......................................................................................45°C (113° F) **CONTROL & PROGRAMMING**  Data input ............................................................................................. locking 3-pin XLR male socket Data output ...................................................................................2 x locking 3-pin XLR female socket Data pin configuration ............................................................................pin 1 shield, pin 2 (-), pin 3 (+) Protocols.....................................................................................................................DMX-512 USITT **ORDERING INFORMATION**  DMX-44 Controller ...................................................................................................................DMX-44 **EC DECLARATION OF CONFORMITY**  We declare that our products (lighting equipments) comply with the following specification and bears CE mark in accordance with the provision of the Electromagnetic Compatibility (EMC) Directive 89/336/EEC. .................................................................EN55014-1: 1993, EN61000-3-2: 1995, EN61000-3-3:1995 EC DECLARATION OF CONFORMITY<br>We declare that our products (lighting equipments) comply with the following specification and bears<br>CE mark in accordance with the provision of the Electromagnetic Compatibility (EMC) Directiv ..............................................................EN61000-4-2: 1995, EN61000-4-3: 1995, EN61000-4-4:1995 ...........................................................EN61000-4-5: 1995, EN61000-4-6: 1995, EN61000-4-11: 1994 Harmonized Standard ............................................................................................... EN60598-1: 1993 Safety of household and similar electrical appliances Part 1: General requirements Following the provisions of the Low Voltage Directive 73/23/EEC and 93/68/EEC.

#### **EC DECLARATION OF CONFORMITY**

We declare that our products (remote controller) comply with the following specification and bears CE mark in accordance with the provision of the Electromagnetic Compatibility (EMC) Directive 89/336/EEC. EC DECLARATION OF CONFORMITY<br>We declare that our products (remote controller) comply with the following specification and bears CE<br>mark in accordance with the provision of the Electromagnetic Compatibility (EMC) Directive<br>

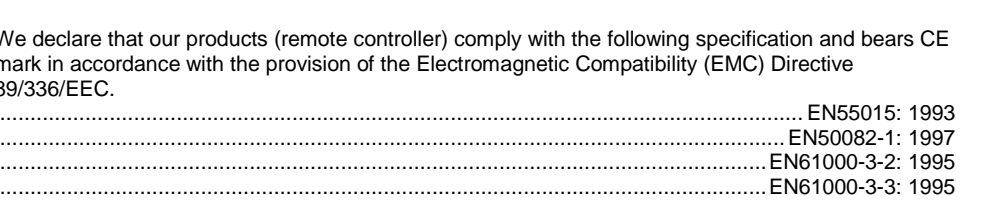

Free Manuals Download Website [http://myh66.com](http://myh66.com/) [http://usermanuals.us](http://usermanuals.us/) [http://www.somanuals.com](http://www.somanuals.com/) [http://www.4manuals.cc](http://www.4manuals.cc/) [http://www.manual-lib.com](http://www.manual-lib.com/) [http://www.404manual.com](http://www.404manual.com/) [http://www.luxmanual.com](http://www.luxmanual.com/) [http://aubethermostatmanual.com](http://aubethermostatmanual.com/) Golf course search by state [http://golfingnear.com](http://www.golfingnear.com/)

Email search by domain

[http://emailbydomain.com](http://emailbydomain.com/) Auto manuals search

[http://auto.somanuals.com](http://auto.somanuals.com/) TV manuals search

[http://tv.somanuals.com](http://tv.somanuals.com/)